## **How do I register my KXL package?**

## **Registration Information:**

You will be given the opportunity to register the KXL package at every startup. The following Dialog will appear:

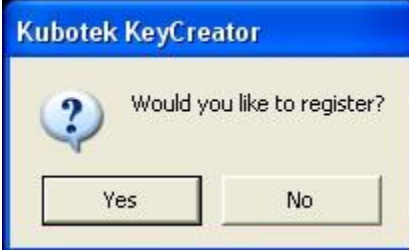

If you click No you are in Trial mode. Trial mode works for **30 days** after your first startup.

If you click Yes, the following Dialog will appear:

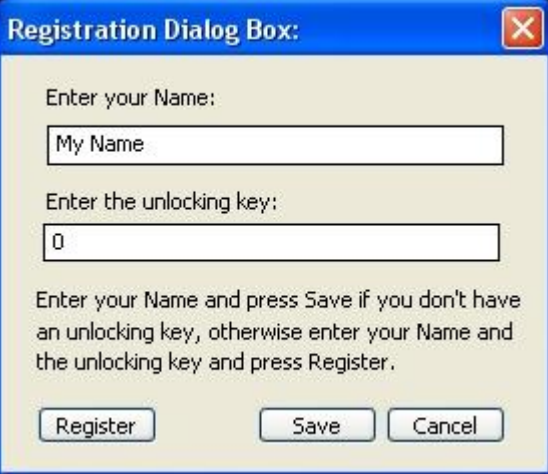

Enter your name and press the Save button.

## After clicking Save, the following Dialog will appear:

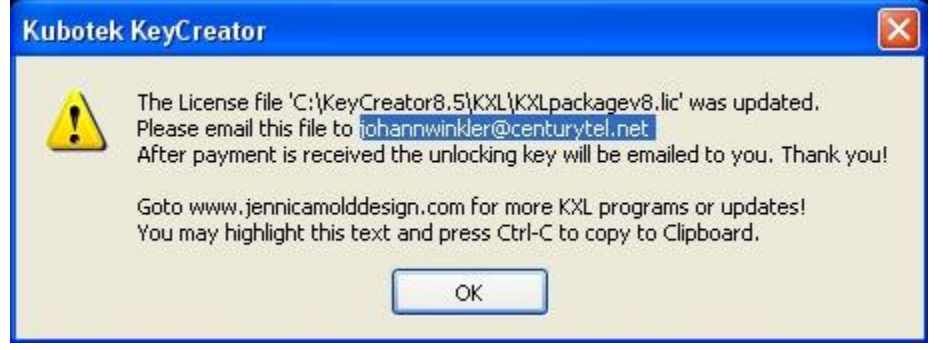

## **Do not overwrite or edit the KXLpackagev8.lic file, or the registration will fail. You have to email this file to me so I can create the unlocking key for you.**

After payment is received (you may make the payment where you downloaded this package at [http://www.jennicamolddesign.com\)](http://www.jennicamolddesign.com), the unlocking key will be emailed to you within a day or two. When you receive the unlocking key it is time to register.

Start any of the KXL's included in this package and when asked to register…

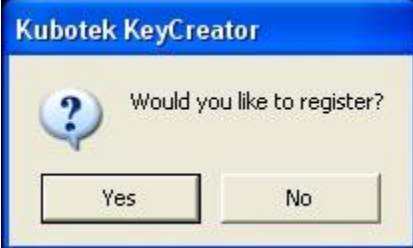

… Click on the Yes button.

Then following Dialog will appear (looks familiar  $J$ ):

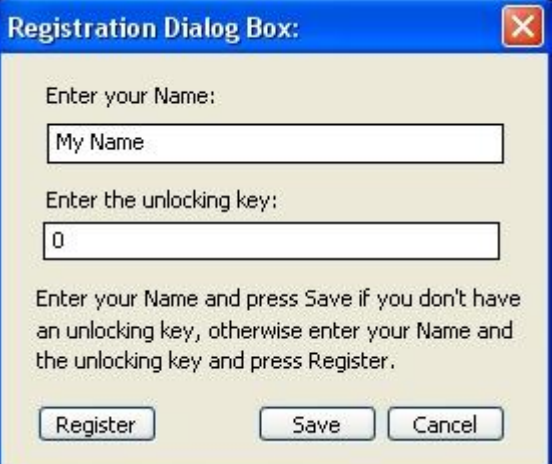

Enter your registration name and your unlocking key (remember that Name is case sensitive) in the appropriate boxes and press the **Register** button.

If all goes well the following Dialog will appear:

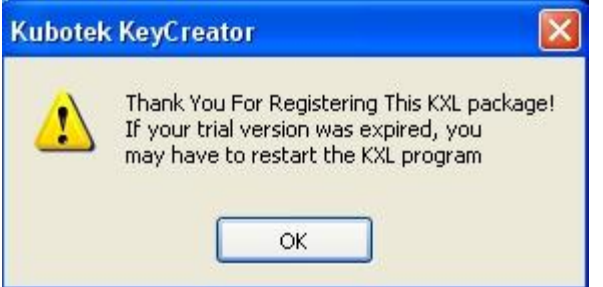

THANK YOU!!!!